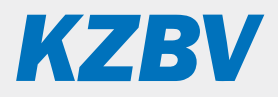

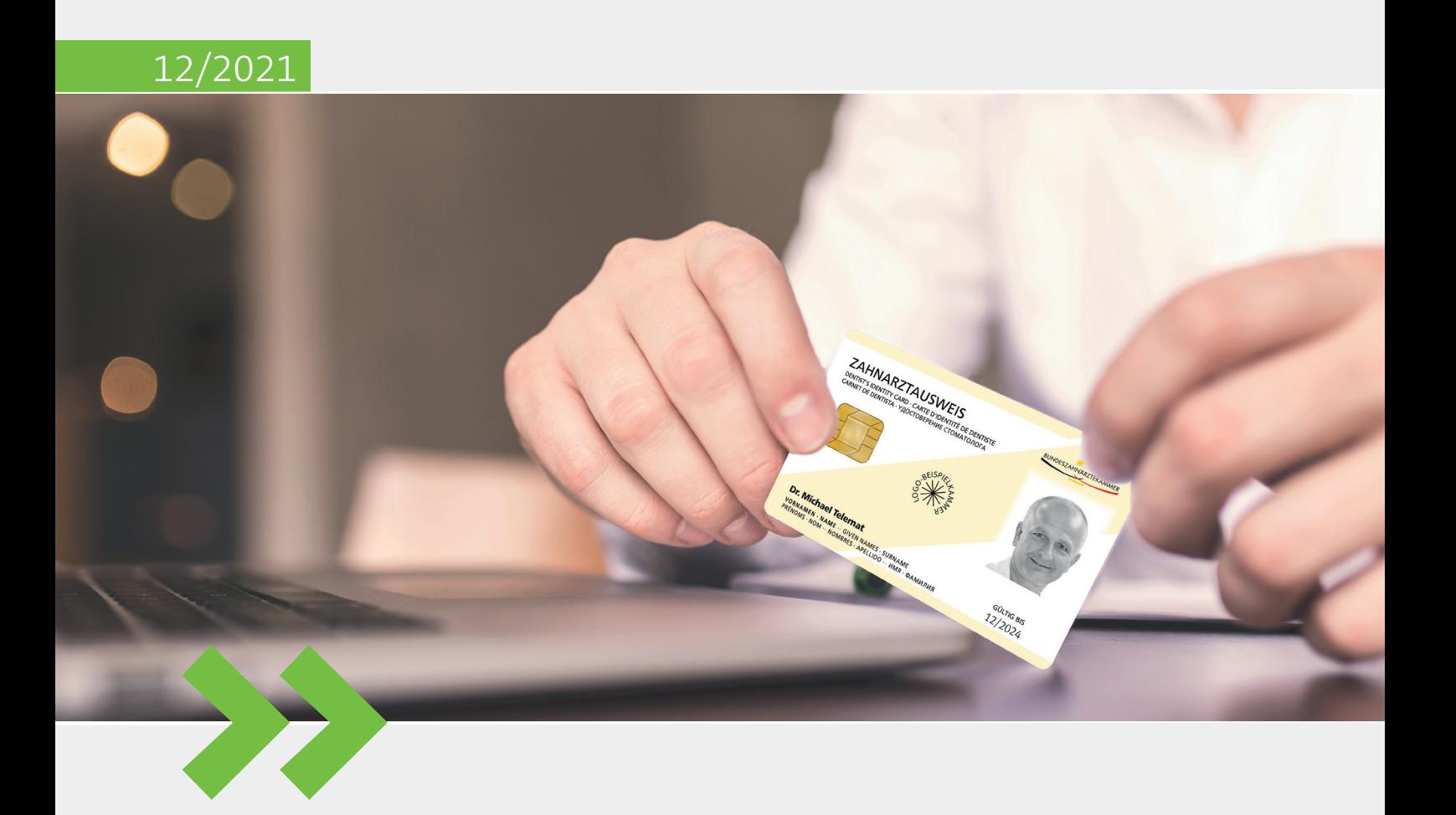

Die wichtigsten Informationen für Zahnarztpraxen

## **Inhalt**

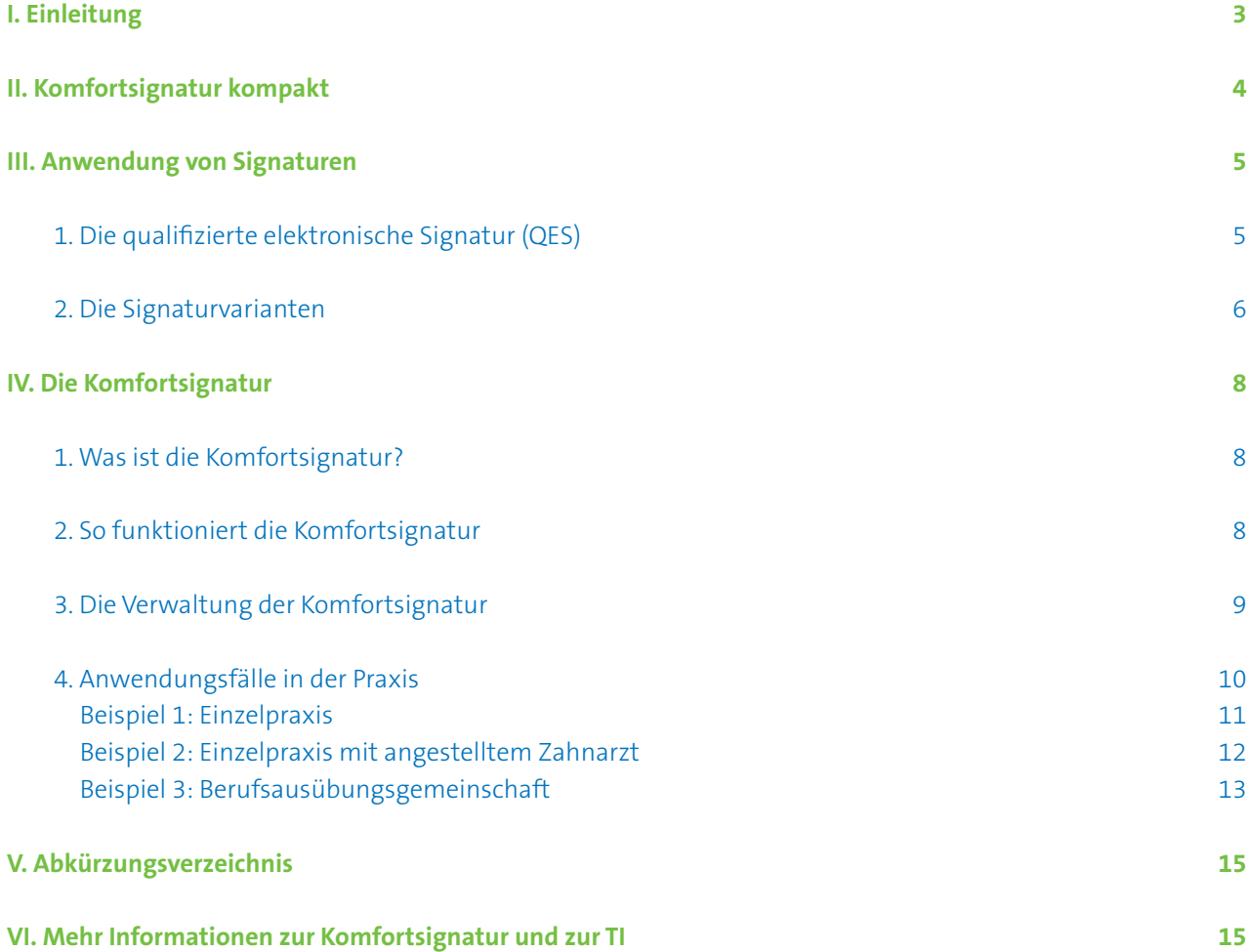

### <span id="page-2-0"></span>**I. Einleitung**

Im Zuge der Einführung der elektronischen Arbeitsunfähigkeitsbescheinigung (eAU) und des elektronischen Rezepts (E-Rezept) wird die Anzahl der Arbeitsprozesse, in denen Zahnärztinnen und Zahnärzte qualifizierte elektronische Signaturen (QES) mit dem eZahnarztausweis erzeugen müssen, spürbar ansteigen. Da hierfür im Regelfall die Eingabe einer sechs- bis achtstelligen PIN nötig ist, werden täglich viele solcher Eingaben erforderlich.

Damit entsteht in den Praxen ein Bedarf nach Erleichterung der Auslösung der QES. Die sogenannte Komfortsignatur macht hierfür ein Angebot. Mit ihr kann der eZahnarztausweis für bis zu 24 Stunden für die Signatur einer größeren Anzahl von Dokumenten (bis zu 250) aktiviert werden. Im Anschluss ist immer dann, wenn ein Dokument signiert werden muss, nur noch eine Bestätigung erforderlich. Die erneute PIN-Eingabe am Kartenterminal entfällt.

Wie das funktioniert und welche Einsatzszenarien grundsätzlich denkbar sind, wird in diesem Dokument erläutert. Die Komfortsignatur steht als neue Signaturvariante im Mittelpunkt dieser Praxisinformation, die sich gleichsam aber auch als allgemeine Einführung in die QES und die weiteren Signaturvarianten versteht. Dementsprechend werden eingangs Grundlagen der QES und Unterschiede in den Signaturvarianten erklärt, bevor anschließend die Nutzung der Komfortsignatur in den Fokus rückt. Abschließend werden Szenarien für die Nutzung der Komfortsignatur in der Zahnarztpraxis vorgestellt.

Für allgemeine Informationen zur Telematikinfrastruktur (TI) und den (medizinischen) Anwendungen der TI stellt Ihnen die KZBV weitere speziell an Zahnarztpraxen gerichtete Leitfäden zum Herunterladen zur Verfügung:

*www.kzbv.de/telematik-und-it*

**Mehr PIN-Eingaben im Praxisalltag**

**Komfortsignatur vereinfacht die Erstellung von Signaturen**

**Tipp:** 

**Laden Sie die kostenfreien KZBV-Leitfäden speziell für Zahnarztpraxen herunter**

#### **Hinweis zum Umgang mit dieser Praxisinformation**

Zur schnellen Orientierung finden Sie auf der nächsten Seite eine Kurzübersicht zur Komfortsignatur, aus der die technischen Voraussetzungen, die grundsätzliche Funktionsweise sowie die Förderung der Technikkosten und die wesentlichen Änderungen in der Praxis hervorgehen.

Zudem enthält die Praxisinformation durchgängig einen Randtext, der das Dokument strukturiert und auf wichtige Informationen hinweist, die durch die Lektüre des Fließtextes daneben vertieft werden können.

**II. Komfortsignatur kompakt**

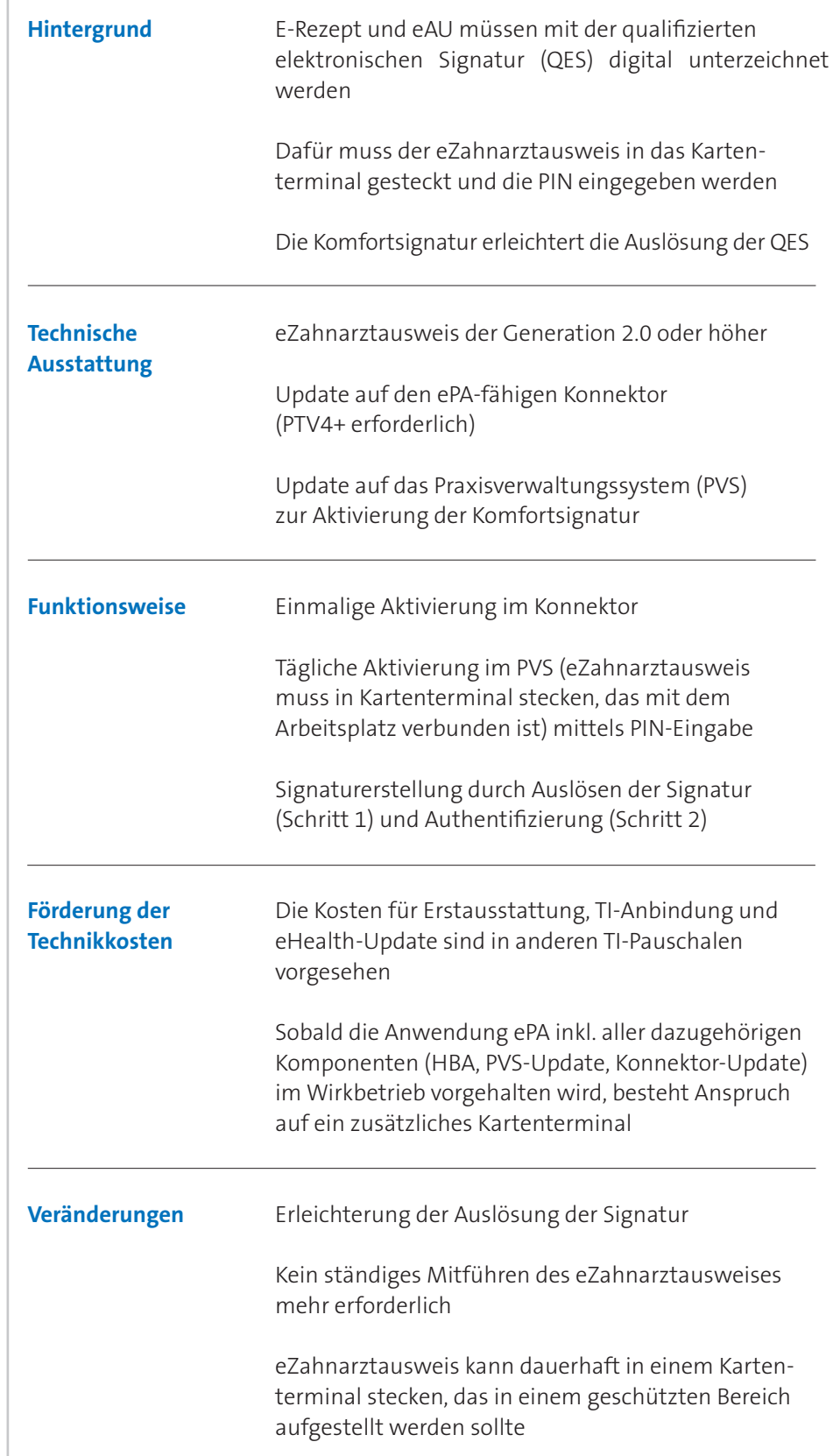

<span id="page-3-0"></span>**Komfortsignatur kompakt**

### <span id="page-4-0"></span>**III. Anwendung von Signaturen**

#### **1. Die qualifizierte elektronische Signatur (QES)**

Der eZahnarztausweis und die ZOD-Karte sind Ausweisdokumente in Form einer elektronischen Signaturkarte, die der Ausweisinhaberin bzw. dem Ausweisinhaber zugeordnet sind. Die Zahnärztin oder der Zahnarzt kann sich damit als berechtigte Person gegenüber den Anwendungen der TI authentisieren.

Die zentrale Funktion der Signaturkarten ist das digitale Unterschreiben von medizinischen Dokumenten mittels der qualifizierten elektronischen Signatur (QES). Die QES ist der handschriftlichen Unterschrift rechtlich gleichgestellt. Sie kann überall dort eingesetzt werden, wo bereits heute eine rechtsgültige Unterschrift in der Praxis erforderlich ist. Insbesondere E-Rezepte und eAUs, aber auch z. B. der Notfalldatensatz müssen zum Nachweis ihrer Integrität und Herkunft, also der Zuordnung zur ausstellenden Zahnärztin oder zum ausstellenden Zahnarzt, qualifiziert elektronisch signiert sein. Auf den Signaturkarten sind die erforderlichen Signaturschlüssel und die Daten der Ausweisinhaberin bzw. des Ausweisinhabers, insbesondere der Name und die Berufszugehörigkeit, hinterlegt. Über die QES wird gewährleistet, dass die Unterschrift verlässlich der jeweiligen Inhaberin bzw. dem jeweiligen Inhaber zugeordnet werden kann (diese oder dieser also nicht abstreiten kann, dass er sie geleistet hat) und eine nachträgliche Veränderung oder Manipulation sicher festgestellt werden kann.

Die Erstellung einer QES erfolgt über das Praxisverwaltungssystem (PVS) in Verbindung mit einem Kartenterminal und wird über den Konnektor gesteuert, wobei für Zahnärztinnen und Zahnärzte nur Interaktionen mit dem PVS und dem Kartenterminal erforderlich sind. Das Dokument, z. B. ein E-Rezept, wird wie gewohnt im PVS im Modul der jeweiligen Anwendung ausgestellt. Ist das Dokument fertig erstellt, lösen Sie die Signatur aus, indem Sie im jeweiligen Modul Ihres PVS das zu signierende Dokument auswählen und auf die Signatur-Schaltfläche klicken. Das PVS fordert Sie nun auf, Ihre Signaturkarte in ein angeschlossenes Kartenterminal zu stecken und die dazugehörige sechs- bis achtstellige PIN am Kartenterminal einzugeben. Das Dokument ist nach der Eingabe der PIN signiert und kann den Patientinnen und Patienten zur Verfügung gestellt werden.

Der Signaturerstellungsprozess kann systemabhängig variieren, es sind aber grundsätzlich immer folgende Schritte bei der Signatur eines Dokuments erforderlich:

**Ausweis für die TI**

**Dokumente rechtssicher signieren**

**Die Signatur wird über die Fachanwendung im PVS in Kombination mit einem Kartenterminal ausgelöst**

<span id="page-5-0"></span>**Auslösung einer Signatur in drei Schritten**

**1. Datensatz erstellen** Erstellen Sie wie gewohnt in Ihrem PVS einen Datensatz, z. B. ein E-Rezept. Die Erstellung erfolgt in dem entsprechenden Modul im PVS. **2. Datensatz zur Signatur auswählen** Durch einen Klick auf die Signatur-Schaltfläche im PVS-Modul der Anwendung lösen Sie den Signaturvorgang für den erstellten Datensatz aus. **3. PIN-Eingabe am Kartenterminal** Stecken Sie Ihren eZahnarztausweis / Ihre ZOD-Karte in das angeschlossene Kartenterminal und geben Sie die PIN über das Tastenfeld des Kartenterminals ein.

*Abbildung 1: Grundsätzlicher Ablauf der QES eines Dokuments*

Die PIN-Eingabe kann lokal an dem Kartenterminal erfolgen, in dem die Signaturkarte steckt. Es ist aber auch möglich, die PIN an einem Kartenterminal einzugeben, das verschieden von dem Kartenterminal ist, in dem die Signaturkarte steckt. Dann spricht man von einer entfernten PIN-Eingabe oder Remote-PIN-Eingabe. Voraussetzung dafür ist, dass beide (oder mehrere) Kartenterminals mit dem Konnektor und den PVS-Arbeitsplätzen, an denen Signaturen ausgelöst werden, verbunden sind.

Die beiden Konzepte der PIN-Eingaben können unabhängig von der Signaturvariante genutzt werden. Die Remote-PIN-Eingabe ermöglicht es den Zahnärztinnen und Zahnärzten, die Signaturkarten dauerhaft in einem Kartenterminal in einem gesicherten Bereich zu stecken, auf das dann von allen Arbeitsplätzen mit Kartenterminals in der Praxis remote zugegriffen werden kann. Die Signaturkarten müssen somit nicht mitgeführt und in wechselnde Kartenterminals gesteckt werden.

#### **2. Die Signaturvarianten**

Die Voraussetzungen zur QES werden vom Konnektor gesteuert. Dieser erlaubt Ihrem Praxisverwaltungssystem (PVS), verschiedene Varianten zur Signatur von Dokumenten zu erzeugen. Für die QES ermöglicht er bereits heute die Einfachsignatur und Stapelsignatur, künftig zudem die Komfortsignatur.

Als "Standardverfahren" ist die **Einfachsignatur** dadurch charakterisiert, dass mit dem eZahnarztausweis pro PIN-Eingabe genau eine QES ausgelöst wird. Es kann damit also z. B. nur ein E-Rezept signiert werden, für weitere Verord-

**Verschiedene Signaturvarianten**

**Die Einfachsignatur**

nungen sind jeweils neue PIN-Eingaben erforderlich. Abbildung 1 zeigt hier den grundsätzlichen Ablauf, der für jedes weitere zu signierende Dokument wiederholt werden muss.

Die **Stapelsignatur** ist eine Form der Mehrfachsignatur, bei der der eZahnarztausweis nach erfolgreicher PIN-Eingabe nicht nur eine, sondern mehrere Signaturen (bis zu 250) direkt hintereinander zulässt. Hierzu werden Dokumente gesammelt bzw. es wird im PVS ein Stapel mit Dokumenten gebildet, der dann vollständig mit einer PIN-Eingabe signiert wird. Der Ablauf der Signaturauslösung ändert sich abweichend von Abbildung 1 dergestalt, dass unter Punkt 2 mehrere zu signierende Dokumente, z. B. die eAU-Daten, die mindestens einmal täglich an die Krankenkassen übermittelt werden müssen, vorab gesammelt werden und dann mit einer einzigen PIN-Eingabe signiert werden. Die Umsetzung im PVS ist systemabhängig, könnte aber z. B. über die Sammlung von Dokumenten in Ordnern organisiert werden. Alle gesammelten bzw. zur Signatur ausgewählten Dokumente können anschließend mit der Stapelsignatur unmittelbar hintereinander mit einer PIN-Eingabe signiert werden. Wenn der Stapel vollständig signiert worden ist, wird die PIN-Authentifizierung zurückgesetzt, sodass für den nächsten Signaturauftrag das in Abbildung 1 dargestellte Prozedere wiederholt werden muss. Die **Komfortsignatur** ermöglicht auch das zeitlich versetzte Signieren von mehreren (bis zu 250) verschiedenen Dokumenten mit einer einzigen PIN-Eingabe und ordnet sich somit besser in die Versorgungsrealität ein als die Stapelsignatur. Voraussetzung für die Nutzung der Komfortsignatur ist, dass der eZahnarztausweis währenddessen dauerhaft in einem Kartenterminal **Die Stapelsignatur Die Komfortsignatur**

schiedliche Praxisgrößen illustriert werden.

Die Signaturvarianten nochmal in der Übersicht:

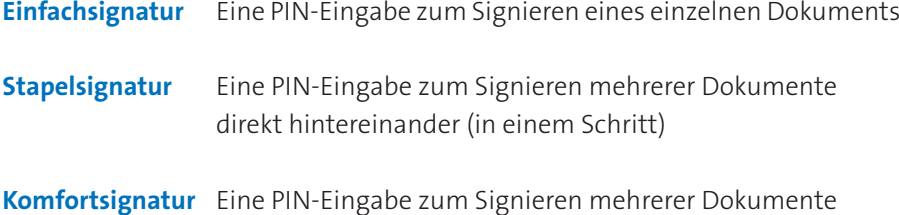

steckt und nicht gezogen wird. Hierzu sind entsprechende Voraussetzungen in den Zahnarztpraxen zu treffen, weshalb die Komfortsignatur in den nächsten beiden Kapiteln ausführlich vorgestellt und Anwendungsszenarien für unter-

(bis zu 250) über einen längeren Zeitraum (bis zu 24 Stunden)

**Hinweis:** Komfort- und Stapelsignatur sind nur mit einem eZahnarztausweis der Generation 2.0 und höher möglich. Mit der ZOD-Karte oder älteren eZahnarztausweisen können innerhalb der TI ausschließlich Einzelsignaturen ausgelöst werden. Deren Stapelsignaturfunktion ist nur außerhalb der TI-Anwendungen und mit den klassischen USB-Kartenlesern nutzbar und wird daher hier nicht weiter betrachtet.

<span id="page-7-0"></span>**PIN-Eingaben werden zunehmen**

**Komfortsignatur reduziert die Anzahl der täglichen PIN-Eingaben**

**Eine PIN-Eingabe pro Tag, eine Bestätigung pro Signatur**

### **IV. Die Komfortsignatur**

#### **1. Was ist die Komfortsignatur?**

Mit der Einführung des E-Rezepts müssen alle Zahnärztinnen und Zahnärzte, die an der vertragszahnärztlichen Versorgung teilnehmen, für apothekenpflichtige Medikamente E-Rezepte ausstellen, die qualifiziert elektronisch signiert werden müssen. Weil ein E-Rezept jeweils nur eine einzige Verordnung enthält, entstehen allein für diese Pflichtanwendung zahlreiche QES, die täglich zu leisten sind.

Das Beispiel E-Rezept zeigt, dass die QES mit dem eZahnarztausweis und PIN-Eingabe zum festen Bestandteil der zahnärztlichen Berufsausübung wird. Die Komfortsignatur erleichtert diesen Arbeitsschritt. Sie ist ein freiwilliges Angebot und ermöglicht das Signieren mehrerer Dokumente über einen Zeitraum von bis zu 24 Stunden. Die PIN-Eingabe kann einmal am Tag, (z. B. morgens) erfolgen, denn anders als bei der Stapelsignatur müssen die zu signierenden Dokumente nicht vorab definiert sein. Der Status der PIN-Authentisierung bleibt anschließend tagsüber solange im eZahnarztausweis erhalten, bis dieser (z. B. abends) aus dem Kartenterminal gezogen wird oder andere Auslöser (z. B. Zeitüberschreitung, Überschreitung von 250 Dokumenten) den Status automatisch löschen. Es ist deshalb möglich, bis zu 250 Dokumente ohne erneute PIN-Eingabe über den Arbeitstag verteilt zu signieren, und zwar unabhängig davon, ob Sie ein E-Rezept für einen Patienten oder eine eAU für eine Patientin erstellen.

**Hinweis:** Wie viele Anwendungen mit einer Komfortsignatursitzung gleichzeitig genutzt werden können, ist abhängig von der konkreten Umsetzung in Konnektor und PVS. Sprechen Sie hierzu mit Ihrem IT-Dienstleister.

Da die Signaturschlüssel des eZahnarztausweises bei der Nutzung der Komfortsignatur lange Zeit (bis zu 24 Stunden) freigeschaltet sind, wird aus Sicherheitsgründen beim Auslösen der einzelnen Signatur anstelle der PIN-Eingabe ein alternatives Authentifizierungsmerkmal erforderlich. Hierfür können Sie z. B. Ihre persönliche PVS-Identität (Ihren Benutzernamen, mit dem Sie sich in Ihrer Praxissoftware anmelden) nachnutzen oder ein zusätzliches Authentifizierungsmerkmal (z. B. Fingerprint, Passwort oder PIN, die an der PC-Tastatur eingegeben wird) verwenden.

**Hinweis:** Wie die Authentifizierung der Zahnärztin oder des Zahnarztes beim Auslösen der einzelnen Signatur im Rahmen der Komfortsignatur ausgestaltet wird, ist abhängig vom jeweils eingesetzten PVS.

#### **2. So funktioniert die Komfortsignatur**

Um die Komfortsignatur nutzen zu können, müssen folgende Voraussetzungen erfüllt sein:

**•** Die Funktion muss im Konnektor einmal aktiviert worden sein

**Voraussetzungen für die** 

**Komfortsignatur in der Praxis-IT**

<span id="page-8-0"></span>(sprechen Sie hierzu mit Ihrem IT-Dienstleister).

**•** Der eZahnarztausweis (ab Generation 2.0) muss während der Dauer der Freischaltung dauerhaft gesteckt sein.

Der Ablauf im Überblick aus Sicht der Zahnärztinnen und Zahnärzte:

- (1) Sie stecken den eZahnarztausweis in das Kartenterminal. Die Voraussetzung, dass der eZahnarztausweis dauerhaft gesteckt bleiben muss, bedingt im Regelfall die Nutzung eines Kartenterminals, das in einem gesicherten Bereich aufgestellt ist und von allen Arbeitsplätzen in der Praxis remote erreichbar ist (s. Kap. III.3).
- (2) Sie aktivieren die Komfortsignatur über Ihr PVS. Das PVS erzeugt dabei eine UserID und ordnet diese Ihnen und Ihrem eZahnarztausweis eindeutig zu. Im Kontext der Signatur wird diese UserID nachgenutzt, sodass Sie ohne weitere PIN-Eingabe an einem Kartenterminal zuverlässig identifiziert werden können.
- (3) Das PVS zeigt an, dass Sie im Komfortsignaturmodus arbeiten. Sie können nun innerhalb von 24 Stunden für bis zu 250 Dokumente per Mausklick auf die entsprechende Schaltfläche im PVS einen Signaturauftrag starten.
- (4) Das PVS verlangt ein zusätzliches Authentifizierungsmerkmal für die Auslösung der einzelnen QES.
	- a) Sie können die PVS-Identität nachnutzen, die Sie bei der Aktivierung der Komfortsignatur verwendet haben. Hierzu müssen Sie mit einem weite ren Mausklick bestätigen, dass Sie eine QES auslösen möchten.
	- b) Sie können ein selbst vergebenes Passwort, eine PIN oder ein biometri sches Merkmal verwenden, um die einzelne QES z. B. über die PC-Tastatur auszulösen.

**Hinweis:** Das PVS muss eine und kann beide Optionen umsetzen (sprechen Sie hierzu Ihren IT-Dienstleister an). Zwingende Voraussetzung für Option a) ist, dass Sie in Ihrem PVS personalisierte Zugänge für jede Anwenderin und jeden Anwender nutzen.

- (5) Das PVS meldet die erfolgreiche Signierung.
- (6) Der Komfortsignaturmodus wird beendet, wenn Sie den eZahnarztausweis aus dem Kartenterminal ziehen, die Komfortsignatur im PVS deaktivieren oder die maximale Anzahl der Signaturen oder die Zeitdauer überschritten sind.

Über das PVS kann abgefragt werden, in welchem Modus der eZahnarztausweis freigeschaltet ist, wie viele Signaturen noch im Komfortsignaturmodus möglich sind und wie lange der Komfortsignaturmodus noch aktiv ist.

#### **3. Die Verwaltung der Komfortsignatur**

Die PVS-Arbeitsplätze in Ihrer Praxis sollten so eingerichtet sein, dass alle Zahnärztinnen und Zahnärzte an ihnen Komfortsignaturen erstellen können. Hierzu müssen das Infomodell im Konnektor und die Arbeitsplätze für den Zugriff auf das Kartenterminal mit dem eZahnarztausweis konfiguriert werden. Weil der eZahnarztausweis personengebunden ist, muss ausgeschlossen werden, dass verschiedene Personen dieselbe Anmeldung im PVS **Ablauf der Komfortsignatur**

#### **Komfortsignatur muss eingerichtet werden**

<span id="page-9-0"></span>**Eindeutige Zuordnung der Komfortsignatur zu Inhaberin und Inhaber**

**Komfortsignatur an verschiedenen Arbeitsplätzen**

**Komfortsignatur an einem Arbeitsplatz**

(jeder Nutzer muss unter seiner eigenen Benutzerkennung arbeiten) und damit dieselbe Komfortsignatursession nutzen. Über das PVS wird geregelt (s. Schritt 2 unter Kap. III. 2), dass bei jedem Aktivieren des Komfortsignaturmodus eine neue UserID erzeugt und eindeutig zugeordnet wird. So ist sichergestellt, dass nur die Person, die auch die Komfortsignatur zu dieser UserID mit ihrem persönlichen eZahnarztausweis durch PIN-Eingabe aktiviert hat, eine Signatur zu dieser UserID und damit in ihrem Namen als Inhaberin oder Inhaber des eZahnarztausweises erstellen kann.

**Hinweis:** Auf den eZahnarztausweis darf ausschließlich der Inhaber bzw. die Inhaberin zugreifen. In Händen von Dritten kann der Ausweis missbräuchlich verwendet werden, daher ist bei der Verwendung eine große Sorgfalt geboten (wie bei anderen Ausweiskarten, z. B. Kreditkarten).

Das korrekte Verwalten der Komfortsignatur ist vor allem dann wichtig, wenn die Komfortsignatur an verschiedenen Arbeitsplätzen in der Zahnarztpraxis genutzt werden soll. Dabei wird der eZahnarztausweis in ein Kartenterminal gesteckt, das von allen PVS-Arbeitsplätzen in der Praxis als Remote-Kartenterminal angesteuert werden kann. Der eZahnarztausweis wird von der Inhaberin oder dem Inhaber unter Eingabe der PIN am Kartenterminal freigeschaltet. Dies kann auch per Remote-PIN-Eingabe erfolgen, also an einem Kartenterminal in der Praxis, das verschieden ist von dem Kartenterminal, in dem der eZahnarztausweis steckt. Weil für das Auslösen eines Signaturauftrags innerhalb der Komfortsignatursession keine erneute PIN-Eingabe an Kartenterminals erforderlich ist, kann die Komfortsignatur in verschiedenen Behandlungszimmern genutzt werden, auch wenn dort kein Kartenterminal steht. Die Auslösung der QES erfolgt über das PVS und das alternative Authentifizierungsmerkmal.

Daneben kann die Nutzung der Komfortsignatur auch an nur einem Arbeitsplatz erfolgen. In diesem Fall steht das Kartenterminal z. B. im Behandlungsraum neben dem Arbeitsplatz. Der Komfortsignaturmodus wird durch lokale PIN-Eingabe aktiviert. Von diesem Arbeitsplatz kann die autorisierte Person anschließend solange Komfortsignaturen auslösen, bis der eZahnarztausweis aus dem Kartenterminal gezogen wird, z. B. wenn das Behandlungszimmer gewechselt werden muss.

**Hinweis:** Weil der eZahnarztausweis bei der Nutzung der Komfortsignatur an mehreren Arbeitsplätzen dauerhaft in einem ggfs. nicht unmittelbar kontrolliertem Kartenterminal verbleibt, sollte dieses gegen den Zugriff Unbefugter besonders geschützt sein (z. B. in einem verschlossenen Raum stehen).

#### **4. Anwendungsfälle in der Praxis**

Für die Nutzung der Komfortsignatur sind Anpassungen im Konnektor und im PVS erforderlich, ggf. auch in der Ausstattung, Aufstellung und Verbindung der Komponenten untereinander. Diese Änderungen sollten Sie direkt mit Ihrem IT-Dienstleister besprechen. Das nachfolgende Kapitel ist in diesem Sinne als Anregung zu verstehen, wie die Komfortsignatur sinnvoll in die Praxis-IT integriert werden kann.

#### <span id="page-10-0"></span>Beispiel 1: Einzelpraxis

**Struktur der Praxis:** Eine Zahnärztin, drei Behandlungsstühle, zwei Kartenterminals, eine SMC-B, ein eZahnarztausweis.

In diesem Szenario gibt es einen Anmeldebereich, in dem die Daten auf der elektronischen Gesundheitskarte (eGK) der Versicherten an einem Kartenterminal gelesen und geschrieben werden (VSDM, eMP, NFDM). Zudem kann dort eine Ad-hoc-Autorisierung für die Berechtigungsfreigabe auf die elektronische Patientenakte (ePA) erfolgen. Die Nutzung der Komfortsignatur am Kartenterminal im Anmeldungsbereich ist nicht sinnvoll möglich, weil der eZahnarztausweis nicht ausreichend vor dem Zugriff Unbefugter geschützt ist. Es wird daher ein zweites Kartenterminal benötigt, das in einem geschützten Bereich, z. B. neben dem Konnektor, aufgestellt werden sollte.

Um die Komfortsignatur zu nutzen, muss die Zahnärztin bei Arbeitsbeginn ihren eZahnarztausweis in das Kartenterminal 2 stecken und über das PVS mit PIN-Eingabe am Kartenterminal aktivieren. Dies muss nicht zwingend im geschützten Bereich erfolgen, sondern kann auch per Remote-PIN-Freischaltung an Kartenterminal 1 durchgeführt werden.

Ist die Komfortsignatur aktiviert, kann die Zahnärztin alle weiteren Signaturen an diesem Tag, z. B. für E-Rezepte ohne weitere Kartenterminal-Interaktionen an allen Arbeitsplätzen in den Behandlungszimmern auslösen. Anstelle der PIN-Eingabe ist nur noch ein auslösendes Merkmal, z. B. ein Mausklick im PVS oder ein zusätzliches Authentifizierungsmerkmal (z. B. Fingerprint oder Passwort) erforderlich. Der Komfortsignatur-Modus endet durch eine Eingabe im PVS oder automatisch, z. B. nach Erreichen einer bestimmten Zeitdauer oder Dokumentenanzahl. Auch das Ziehen des eZahnarztausweises aus Kartenterminal 2 beendet den Modus.

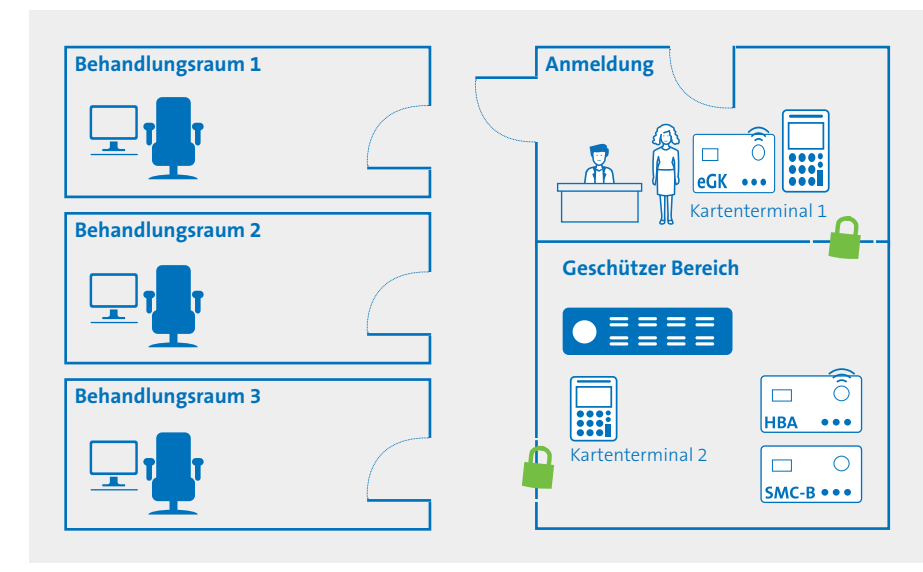

**Einzelpraxis mit TI-Standard-Ausstattung**

**Kartenterminal im Anmeldebereich nicht für den eZahnarztausweis geeignet**

#### **Aktivierung der Komfortsignatur am Kartenterminal**

**Signaturen ohne Interaktion mit dem Kartenterminal**

**Technische und räumliche Ausstattung der Beispielpraxis**

<span id="page-11-0"></span>**Jeder Zahnarzt aktiviert und arbeitet mit persönlicher Komfortsignatursession**

#### **Technische und räumliche Ausstattung der Beispielpraxis**

#### Beispiel 2: Einzelpraxis mit angestelltem Zahnarzt

**Struktur der Praxis:** Zwei Zahnärzte (Praxisinhaber und angestellter Zahnarzt), vier Behandlungsstühle, zwei Kartenterminals, eine SMC-B, zwei eZahnarztausweise. Das Szenario im Anmeldebereich entspricht Beispiel 1.

Beide Zahnärzte stecken ihre eZahnarztausweise zentral in Kartenterminal 2 und aktivieren für ihren persönlichen eZahnarztausweis über das PVS mit PIN-Eingabe an Kartenterminal 1 den Komfortsignaturmodus (Remote-PIN). Jeder Zahnarzt aktiviert über das PVS und seine PVS-Identität den Modus. Weil beide unterschiedliche UserIDs erhalten, die nur zu ihrem persönlichen eZahnarztausweis in Verbindung mit ihren jeweiligen Anmeldedaten im PVS passen, ist sichergestellt, dass jeder Zahnarzt seine individuelle Komfortsignatursession an allen Arbeitsplätzen nutzen kann.

Analog zu Beispiel 1: Ist die Komfortsignatur aktiviert, können beide Zahnärzte alle weiteren Signaturen an diesem Tag, z. B. für E-Rezepte ohne weitere Kartenterminal-Interaktionen an allen Arbeitsplätzen in den Behandlungszimmern auslösen, sobald sie sich mit ihren eigenen Anmeldedaten im PVS angemeldet haben. Anstelle der PIN-Eingabe ist nur noch ein auslösendes Merkmal, z. B. ein Mausklick im PVS oder ein zusätzliches Authentifizierungsmerkmal (z. B. Fingerprint) erforderlich. Der Komfortsignaturmodus endet durch eine Eingabe im PVS oder automatisch, z. B. nach Erreichen einer bestimmten Zeitdauer oder Dokumentenanzahl. Auch das Ziehen eines eZahnarztausweises aus Kartenterminal 2 beendet den Modus.

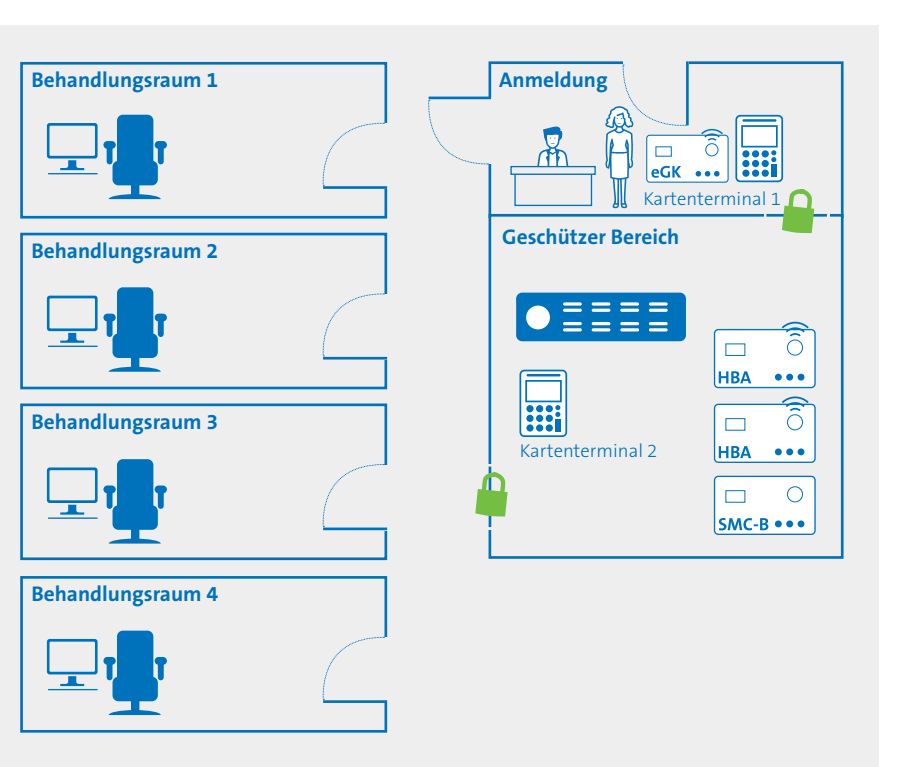

*Abbildung 3: Beispiel 2*

#### <span id="page-12-0"></span>3. Beispiel 3: Berufsausübungsgemeinschaft

**Struktur der Praxis:** Vier Zahnärztinnen, 7 Behandlungsstühle, fünf Kartenterminals, eine SMC-B, vier eZahnarztausweise. Das Szenario im Anmeldebereich entspricht Beispiel 1.

**Hinweis:** Dieses Szenario ist skalierbar bis zur maximalen Anzahl von Kartenterminals, die der Konnektor der Praxis unterstützt. Bei weiteren Zahnärzten muss die Anzahl der Kartenterminals im geschützten Bereich entsprechend angepasst werden.

Die Zahnärztinnen stecken ihre eZahnarztausweise zentral in die Kartenterminals 2 und 3 und aktivieren jeweils für ihren persönlichen eZahnarztausweis über das PVS mit PIN-Eingabe an den Kartenterminals den Komfortsignaturmodus. Hierfür können sie auch die Kartenterminals in Behandlungszimmer 1 oder 7 (also Kartenterminal 4 oder 5) für die Freischaltung nutzen (Remote-PIN). Jede Zahnärztin aktiviert über das PVS und ihre PVS-Identität den Komfortsignaturmodus. Weil alle vier unterschiedliche UserIDs erhalten, die nur zu ihrem persönlichen eZahnarztausweis in Verbindung mit ihren jeweiligen Anmeldedaten im PVS passen, ist sichergestellt, dass jede Zahnärztin ihre individuelle Komfortsignatursession an allen Arbeitsplätzen nutzen kann.

#### **Szenario ist weiter skalierbar**

**Jede Zahnärztin aktiviert und nutzt ihre persönliche Komfortsignatursession**

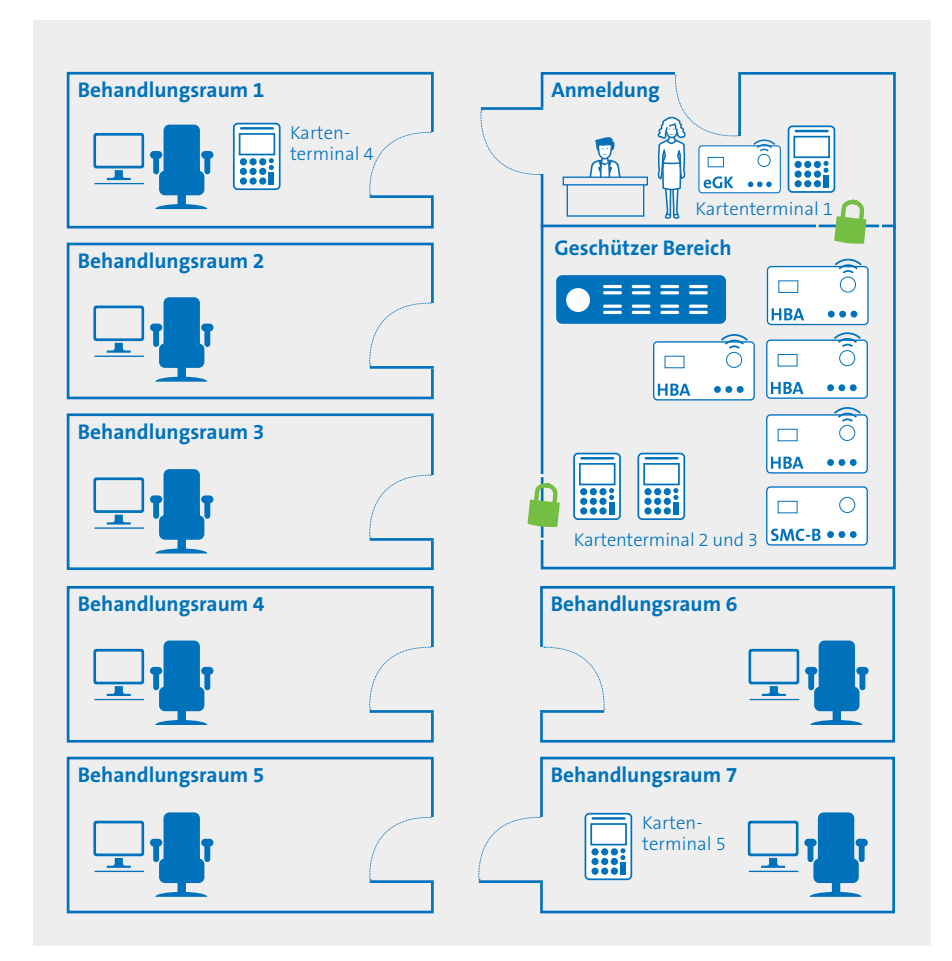

#### **Technische und räumliche Ausstattung der Beispielpraxis**

Analog zu Beispiel 1 und 2: Ist die Komfortsignatur aktiviert, können alle Zahnärztinnen alle weiteren Signaturen an diesem Tag, z. B. für E-Rezepte ohne weitere Kartenterminal-Interaktionen an allen Arbeitsplätzen in den Behandlungszimmern auslösen, sobald sie sich mit ihren eigenen Anmeldedaten im PVS angemeldet haben. Anstelle der PIN-Eingabe ist nur noch ein auslösendes Merkmal, z. B. ein Mausklick im PVS oder ein zusätzliches Authentifizierungsmerkmal (z. B. Fingerprint) erforderlich. Der Komfortsignaturmodus endet durch eine Eingabe im PVS oder automatisch, z. B. nach Erreichen einer bestimmten Zeitdauer oder Dokumentenanzahl. Auch das Ziehen der eZahnarztausweise aus den Kartenterminals im geschützten Bereich beendet den Modus.

### <span id="page-14-0"></span>**V. Abkürzungsverzeichnis**

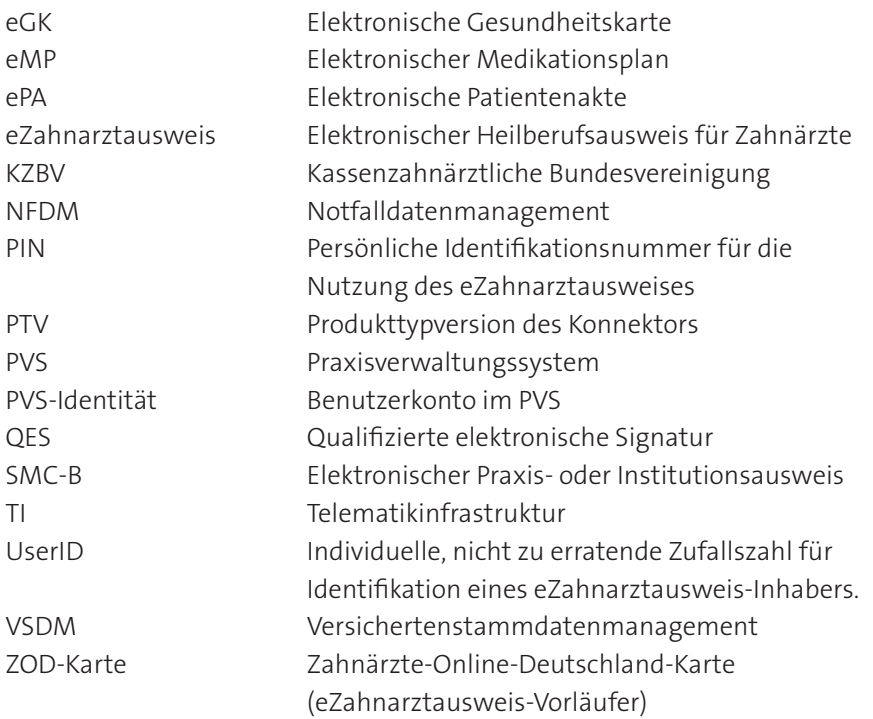

### **VI. Mehr Informationen zur Komfortsignatur und zur TI**

- (1) Informationen des BSI zur Komfortsignatur: *https://www.bsi.bund.de/SharedDocs/Downloads/DE/BSI/Publikationen/ [TechnischeRichtlinien/TR03115/BSI-TR-03115.pdf;jsessionid=8EB6CB50CA98B](https://www.bsi.bund.de/SharedDocs/Downloads/DE/BSI/Publikationen/TechnischeRichtlinien/TR03115/BSI-TR-03115.pdf;jsessionid=8EB6CB50CA98BDB62E6498B19EE932B0.internet462?__blob=publicationFile&v=1) DB62E6498B19EE932B0.internet462?\_\_blob=publicationFile&v=1*
- (2) Implementierungsleitfaden Primärsysteme-Telematikinfrastruktur: *https://fachportal.gematik.de/downloadcenter/implementierungsleitfaeden*
- (3) KZBV-Informationen "Telematik und IT": *https://www.kzbv.de/telematik-und-it*
- (4) Fachportal der gematik zur Überprüfung, welche TI-Komponenten zugelassen sind: *https://fachportal.gematik.de/zulassungs-bestaetigungsuebersichten*
- (5) KZBV "Bundesmantelvertrag Zahnarzt (BMV-Z)": *https://www.kzbv.de/bundesmantelvertrag*
- (6) KZBV BMV-Z Grundsatzfinanzierungsvereinbarung Anlage 11: *https://www.kzbv.de/bmv-z-anlage-11*
- (7) KZBV BMV-Z Pauschalen-Vereinbarung Anlage 11a: *https://www.kzbv.de/bmv-z-anlage-11a*

#### **Impressum**

#### **Herausgeber**

Kassenzahnärztliche Bundesvereinigung (KZBV) Körperschaft des öffentlichen Rechts Universitätsstraße 73 50931 Köln

Telefon 0221 40 01-0 Fax 0221 40 01-250

E-Mail post@kzbv.de Website www.kzbv.de Facebook facebook.com/vertragszahnaerzte Twitter twitter.com/kzbv YouTube youtube.com/diekzbv

Newsletter-Anmeldung www.kzbv.de/newsletter

#### **Partnerwebsites**

www.cirsdent-jzz.de www.informationen-zum-zahnersatz.de www.patientenberatung-der-zahnaerzte.de www.idz.institute www.zm-online.de

#### **Redaktion**

Abteilung Telematik Abteilung Presse- und Öffentlichkeitsarbeit

**Gestaltung** atelier wieneritsch

**Titelbild**  iStock – Anchiy; Grafik gematik GmbH

1. Auflage, Dezember 2021

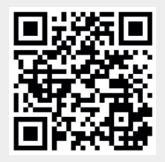

*Für mehr Informationen unter www.kzbv.de/informationsmaterial scannen Sie bitte den QR-Code mit Ihrem Smartphone.*